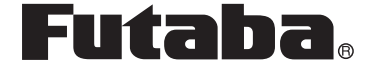

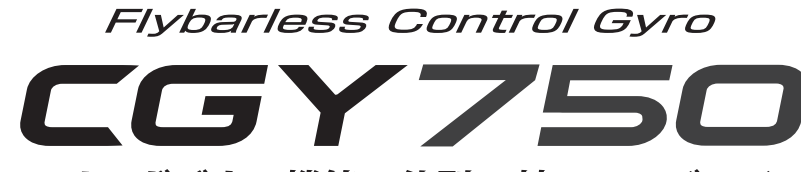

ヘリ用ガバナー機能一体型 3軸 AVCS ジャイロ

# 取扱説明書

*V2.0~*

# **3D スタイル専用**

**この取扱説明書はセットアップスタイルを "3D" スタイルへ変更した場合の機能説明書 となります。注意事項や接続・取付・詳細設 定方法などは本体説明書をご参照ください。**

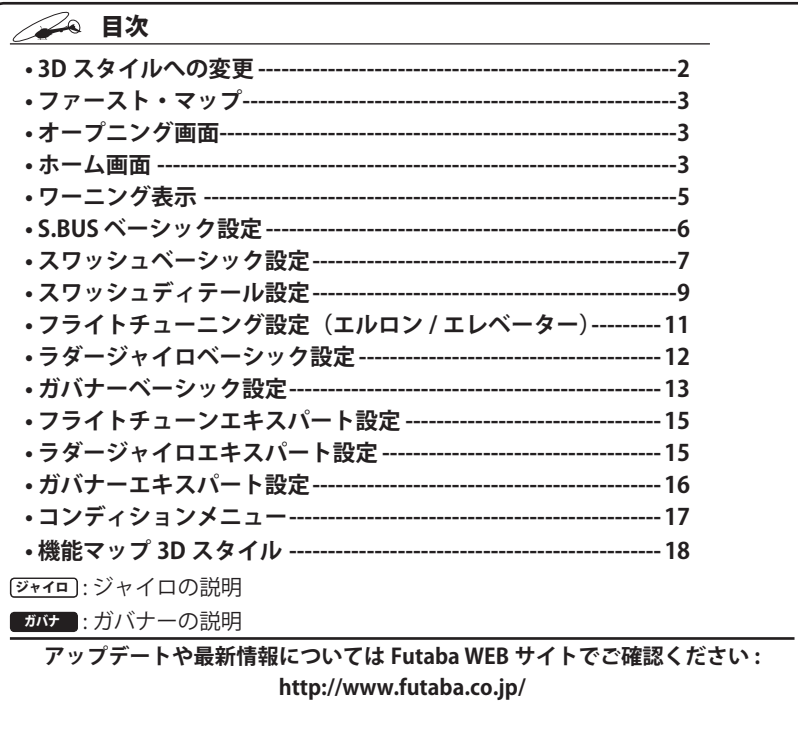

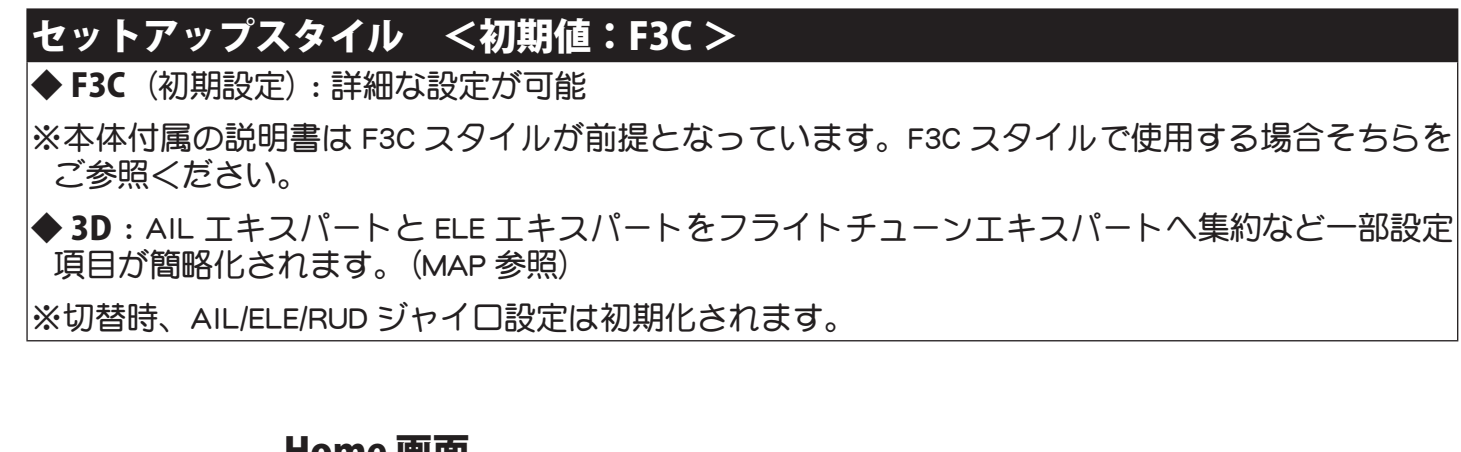

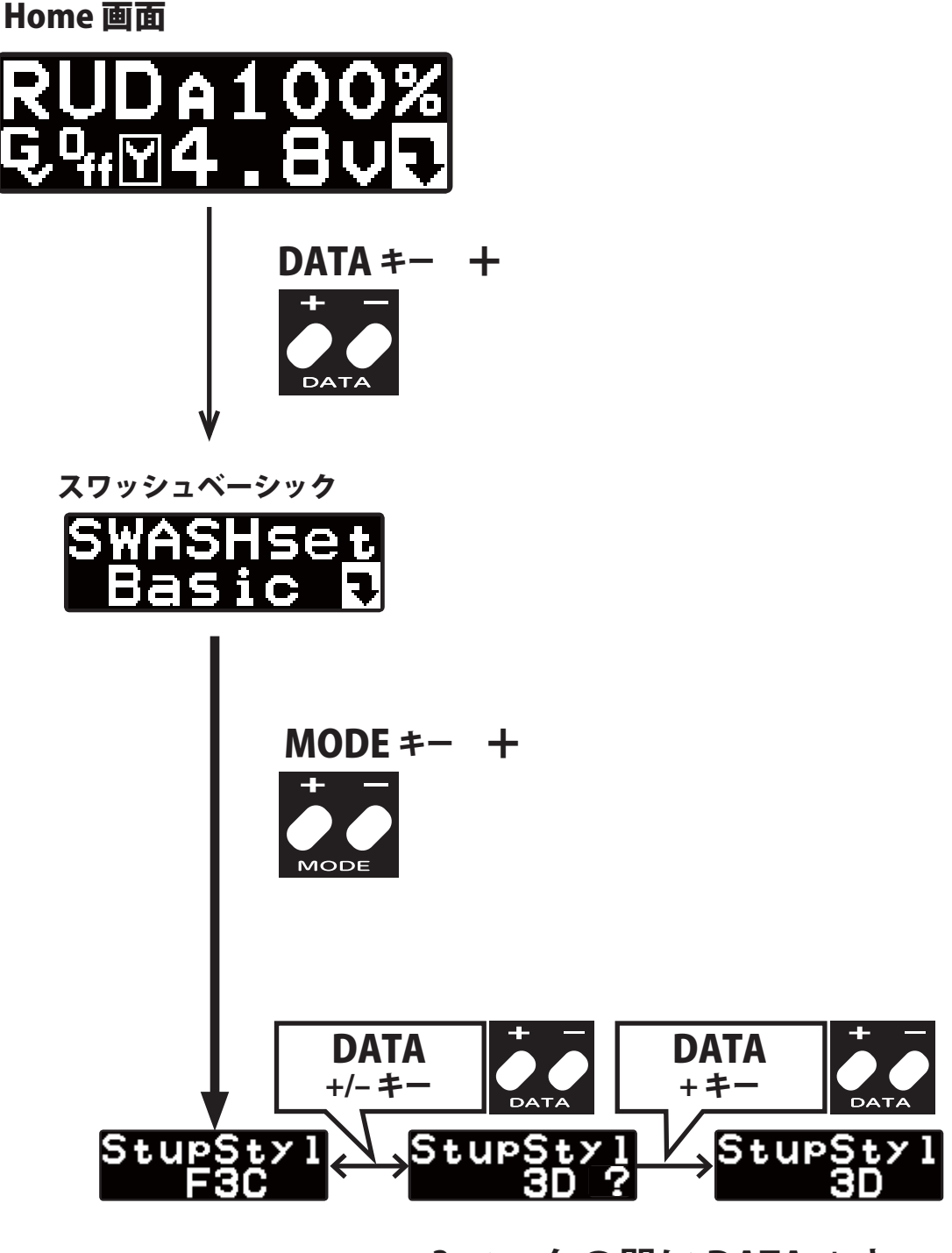

**? マークの間に DATA +キー を押すと 3D へ切替ります。**

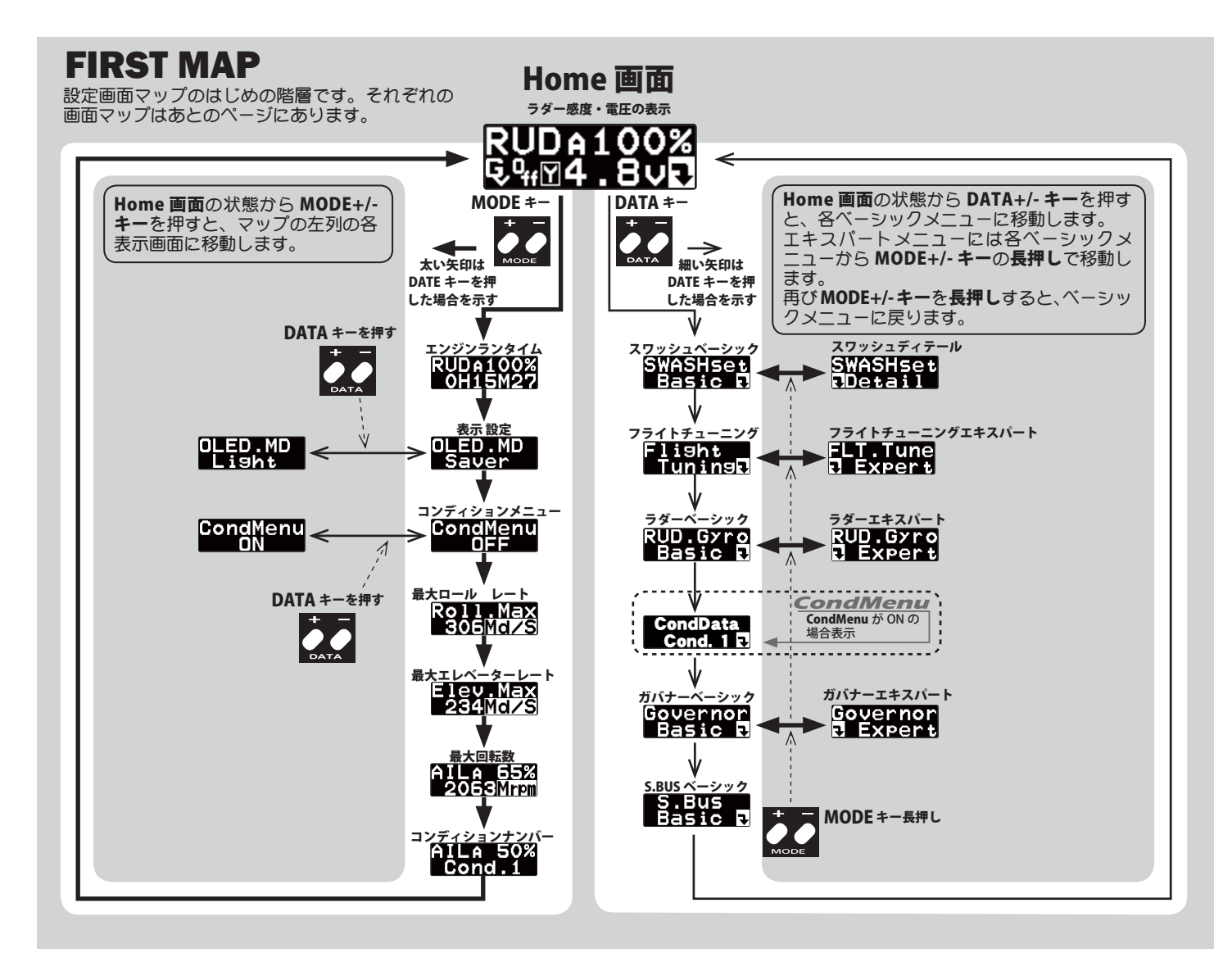

## △ オープニング画面

電源を ON にすると、CGY750 が起動し、自動的に初期化が行われます。 初期化が終了すると、CGY750 は動作状態となり、ホーム画面に移動し ます。初期化は受信機からの信号を受信後、約 3 秒かかります。

#### ブートアップ画面

電源投入後に表示される画面です。上段は、機器の識別コード、下段 はファームウェアのバージョンを示しています。

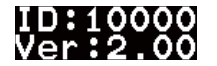

#### 初期化画面

内部の初期化中の画面です。ヘリコプターのフリップイメージが表示 されます。正常に初期化が終了すると、ラダーサーボが左右に、スワッ シュサーボが上下に反復動作をして初期化終了を知らせます。その後 ホーム画面に移動し動作可能状態になります。この間ヘリは固定して、 動かないようにしてください。

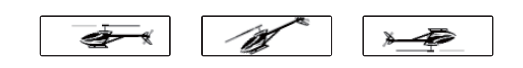

### ノン ホーム画面

CGY750 は正常起動後、ホーム画面に移動します。表示上段は、ジャイ ロ感度表示、下段はガバナー動作モード表示となります。ジャイロ感 度表示は、約 2 秒ごとにラダー、エルロン、エレベーターの感度表示 が切替わります。オペレーションモードを、Gyro+THR または、スワッ シュモードを H4-xx モードに選択した時は、ガバナーはオフとなり、ジャ <u>、</u><br>イロのみ動作時のホーム画面になります。

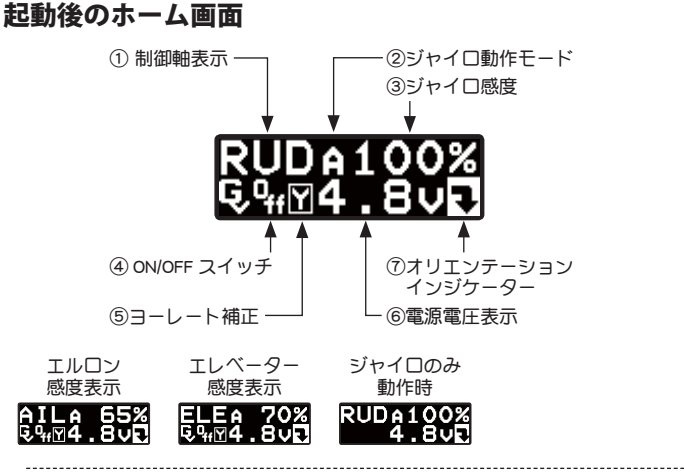

①制御軸表示: ジャイロ

制御軸を示します。約 2 秒ごとに RUD,AIL,ELE と表示が切替わります。 ②ジャイロ動作モード: ジャイロ

AVCS またはノーマルの動作表示を行います。AVCS モード時、ラダー ニュートラルがズレている時は "A" 表示が反転表示されます。エルロ ン、エレベーター軸も同様の表示を行います。

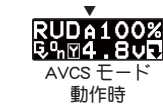

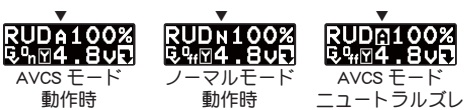

AVCS モード時、ラダースティックを高速(1 往復 1 秒以内)に左右 に2往復以上振り、ニュートラルに戻すと、ラダー、エルロン、エレベー ターの AVCS 量がリセットされ、ラダーサーボはニュートラル位置 に移動します。その時に "-----" が表示されます。

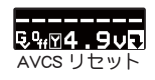

※ラダースティックの D/R が 71% 以上である必要があります。

**3**

感度切替えスイッチを、AVCS とノーマルに切替えられるよう設定し た状態で、切替えスイッチを、高速(1 秒以内)の間隔で、ノーマル → AVCS →ノーマル→ AVCS と動かすと、送信機のラダーニュート ラル位置がジャイロ側に記憶されます。この操作は、ノーマルモー ドでヘリを飛行させ、ラダートリムを取り直した後に、AVCS モード 動作時のラダーニュートラル位置の更新に使います。更新が終了す ると、"\*\*\*\*\*" が表示されます。

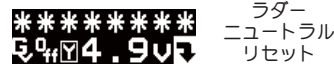

CGY750 を AVCS モード側で電源を ON にすると、その時のラダース ティック位置をラダーニュートラル位置として記憶更新します。し たがって、電源 ON 時、初期化完了までは、送信機のラダーはニュー トラル位置に固定してください。

本機能は、エルロンジャイロ、エレベータージャイロにも共通の機 能です。 

③ジャイロ感度: ジャイロ

ジャイロの動作感度を表示します。

④ ON/OFF スイッチ: ガバナ

ガバナー機能の ON/OFF スイッチの状態を示します。"On" 表示になる とガバナー機能が動作状態となります。

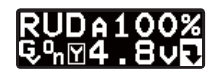

⑤ヨーレート補正: ガバナ

ガバナー機能の、ピルエット時の回転数補正機能が有効の時、表示 されます。機能が無効の場合は、何も表示されません。

----------------------⑥電源電圧表示

供給される電源の電圧を表示します。バッテリーフェイルセーフ電 圧(BFS)の設定電圧以下となると、ローバッテリーアラームが表示さ れます。

⑦オリエンテーションインジケーター

操作ガイド表示です。直下にある、DATA +/-キー操作が有効である ことを表しています。ホーム画面の場合、DATA +/‒キーを押すと、ジャ イロセッティングモードに切替わります。

#### 回転数表示 ガバナ

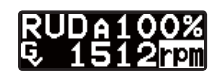

ガバナー機能を使用時、エンジンが始動されると、自動的に電源電圧 表示が、エンジン回転数表示に切替わります。またエンジンが停止す ると、電源電圧表示に戻ります。回転数表示は、ガバナー・エキスパー ト設定のディスプレーモードの切替により、メインローター回転数ま たは、エンジン回転数表示を選択できます。ガバナー動作が ON になる と、rpm 表示が低速点滅となります。エンジン回転数が、設定回転数の ± 2% 以内に収まると、rpm 表示は高速点滅となります。更に、± 1% 以内に収まると、rpm 表示は反転表示となり、回転数がロックされたこ とを示します。

#### サブホーム画面

ホーム画面表示時、MODE +/‒ キーを押すごとに、表示画面の下行が、 電源電圧表示→最高回転数表示→エンジンランタイム表示→ OLED 表示 モード→オペレーションモードと切替わります。

①エンジンランタイム表示: ガバナ

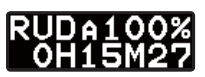

エンジンの稼動時間を表示します。ホーム画面表示状態で、MODE + キーを 2 回押すと、ランタイム表示に切替わります。100 時間までは、 秒単位の表示となり、xxHxxMxx が表示されます。100 時間を越える と、分単位の表示となり、xxxxHxxM の表示となります。DATA + ま たは ‒ キーを 1 秒以上長押しすると、時間はリセットされます。ラ ンタイム時間はリセットされるまで、電源を切ってもメモリーに記 憶されます。 

② OLED 表示モード 初期設定:Saver

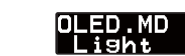

OLED の表示モードを設定します。Saver モードは、キー無操作時間が、 約 60 秒経過すると、表示輝度を落とし、パワーセーブモードとなり ます。どれかのキーを押すと輝度は元に戻ります。Light モードは常 に最大輝度で表示を行います。DATA +/‒ キーを押すごとに、モード が切替わります。

③コンディションメニュー [ 初期設定 : OFF]

CondMenu

CondMenu

送信機のフライト・コンディション機能のように、いくつかのパラ メータにおいて、送信機からのスイッチ操作で、2 通りのデータを切 替えて使用できます。送信機のスイッチが OFF のときのデータをホ バリング用、スイッチが ON のときのデータを上空用にするなどの 使い方ができます。ロジック・スイッチ機能のある送信機なら、送 信機のフライト・コンディション・スイッチと連動させることも可 能です。

ON するとコンディション切替可能な機能がコンディションメニュー 内に移動します。

※切替可能な機能は巻末のマップをご参照ください。

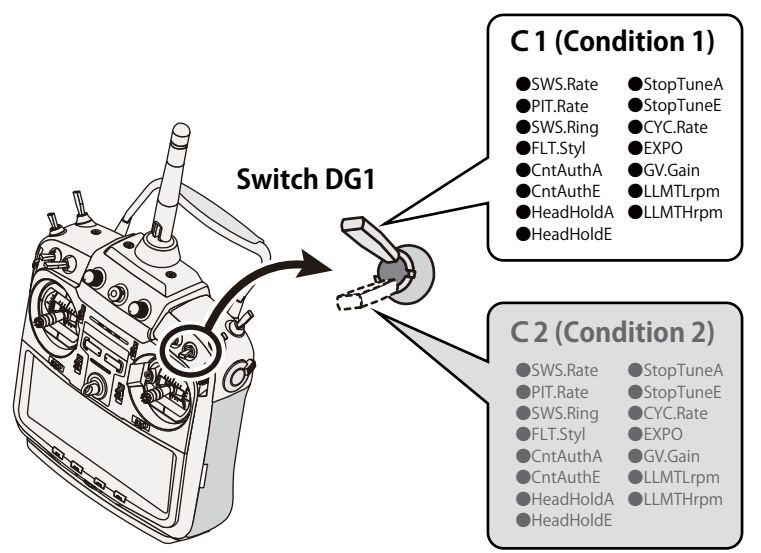

# **Switch Channel Rate**

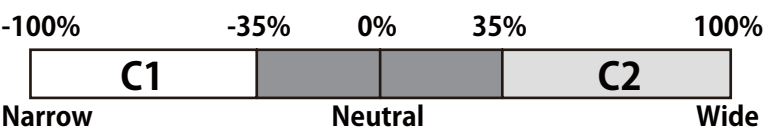

(4) ロールマックスレート表示 [ジャイロ]

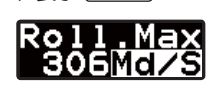

飛行時のロールレートの最大値を表示します。電源をオフするとデー へい。。。<br>タはリセットされます。レートを確認したい場合は、飛行後電源を オンのままとしてください。 

⑤ エレベーターマックスレート表示 ジャイロ

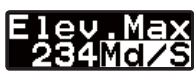

飛行時のエレベーターレートの最大値を表示します。電源をオフす るとデータはリセットされます。レートを確認したい場合は、飛行 後電源をオンのままとしてください。

⑥最高回転数表示: ガバナ

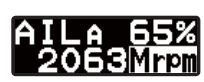

動作中のエンジン最大回転数を表示します。ホーム画面表示の状態 で、MODE + キーを押すと最高回転数表示画面に変わります。DATA + または – キーを 1 秒以上長押しすると、表示はリセットされます。<br>回転数表示はリセットされるまで、電源を切ってもメモリーに記憶 されます。

⑦コンディションナンバー表示

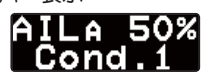

現在のコンディションナンバーを表示します。

#### ガバナー動作ワーニング表示

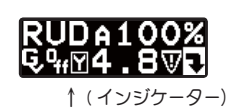

電源を ON したときに、ガバナースイッチが ON 状態となっている場合、図 のワーニングインジケーターが点滅します。ワーニング状態では、ガバナー は ON にはなりません。一度 ON 状態を解除するとこのインジケーターは消 え、ガバナーは動作可能状態となります。エンジン始動時は必ずガバナー は OFF 状態としてください。

センサーエラー ジャイロ

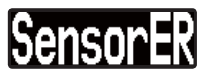

ジャイロセンサーに異常が発生しているときに表示されます。ジャイ ロ動作はしません。

メモリー書き込み表示

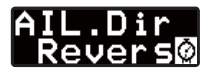

データ設定を変更した時、メモリーにデータ を書き込む間、画面右下に時計シンボルが点 滅します。

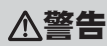

この表示中は電源を切らない。  $\mathcal{O}$ ■メモリー書込中に電源を切ると全データが初期化されます。 S.BUS ベーシック設定

使用する送信機に合わせて、各ファンクションの CH 設定をします。CGY750 は S.BUS 受信機が必要です。使用しないファンクションは INH に設定します。

# S.BUS BASIC MAP

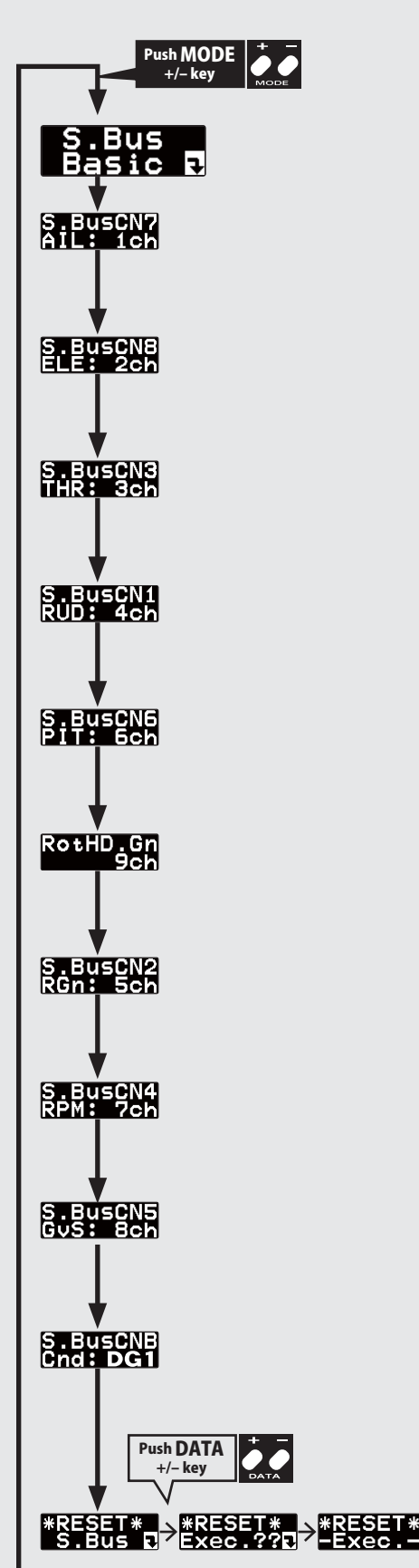

## 警告

**CGY750 のファンクション CH 設定と送信機 のファンクションが必ず一致するようにしま す。送信機のファンクションと CH を変更した 場合、CGY750 も変更が必要です。**

MODE +/‒ キーを押すごとに設定画面が切 替わります。 **●設定範囲 (共通):1~16ch, DG1, DG2, INH** 

① S.BUS 接続設定 : スタート画面

② S.BUS 接続設定:エルロンチャンネル <初期値:1ch > DATA +/‒ キーを押して、送信機のエルロンチャンネルに設定します。

③ S.BUS 接続設定:エレベーターチャンネル <初期値:2ch > DATA +/‒ キーを押して、送信機のエレベーターチャンネルに設定します。

④ S.BUS 接続設定:スロットルチャンネル <初期値:3ch > DATA +/‒ キーを押して、送信機のスロットルチャンネルに設定します。

⑤ S.BUS 接続設定:ラダーチャンネル <初期値:4ch > |DATA +/- キーを押して、送信機のラダーチャンネルに設定します。

⑥ S.BUS 接続設定:ピッチチャンネル <初期値:6ch > DATA +/‒ キーを押して、送信機のピッチチャンネルに設定します。

⑦ S.BUS 接続設定:ローターヘッド (AIL,ELE) ゲインチャンネル<初期値:9ch > |DATA +/- キーを押して、送信機のエルロン / エレベーターゲインチャンネルに設定します。

⑧ S.BUS 接続設定:RUD ゲインチャンネル <初期値:5ch > DATA +/‒ キーを押して、送信機のラダーゲインチャンネルに設定します。

⑨ S.BUS 接続設定:回転数設定チャンネル <初期値:7ch > DATA +/‒ キーを押して、送信機の回転数設定チャンネルに設定します。

⑩ S.BUS 接続設定:ガバナー ON/OFF チャンネル <初期値:8ch > DATA +/‒ キーを押して、送信機のガバナー ON/OFF チャンネルに設定します。

⑪ S.BUS 接続設定:コンディションスイッチチャンネル <初期値:DG1 > DATA +/‒ キーを押して、送信機のコンディションスイッチチャンネルに設定します。

#### ⑫データリセット

S.BUS 接続チャンネルのリセットを行います。実行後は出荷時の初期値に戻ります。DATA + ま たは ‒ キーを押すと、"Exec.??" の確認画面となります。更にもう一度 DATA + または ‒ キーを 押すと、"-Exec.--" が表示され、リセットが完了します。リセット完了後は、スタート画面に戻 ります。途中でリセット動作を中止するときは、MODE + または ‒ キーを押して、リセット画 面から退避します。

スワッシュベーシック設定

スワッシュ動作の基本設定を行います。エルロン/エレベータージャイロを使用時は必ずこのスワッシュ・ベーシック設定を行ってください。

ジャイロ

# SWASH BASIC MAP. 1/2

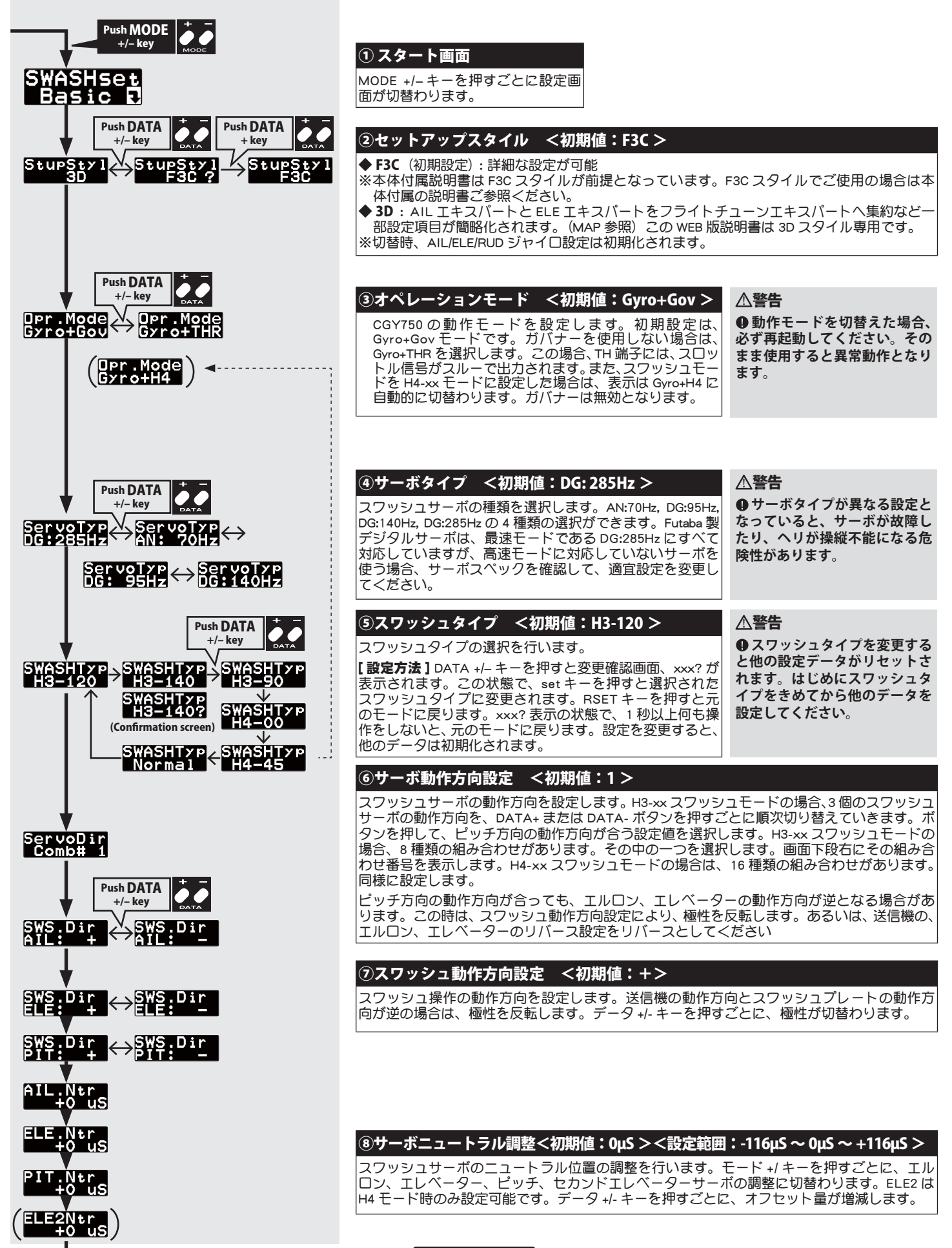

# SWASH BASIC MAP. 2/2

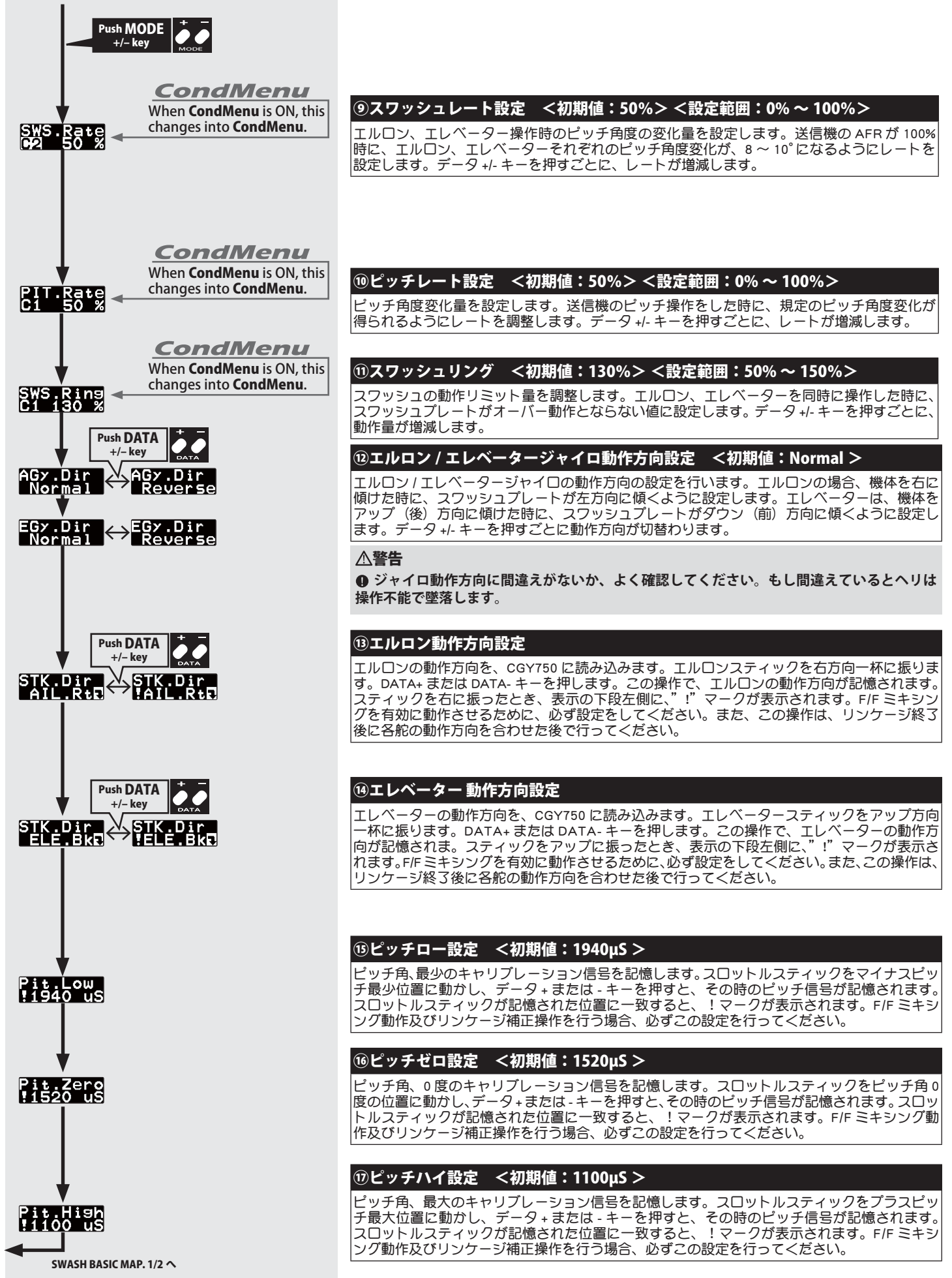

## </u>△ スワッシュディテール設定

スワッシュセッティングの詳細設定を行います。スワッシュ・ベーシックメニュー画面で、MODE+/-キーを1秒以上長押しすると、スワッシュ・ディテール メニュー画面に移動します。MODE+/‒ キーを 1 秒以上長押しすると、スワッシュ・ベーシックメニュー画面へ戻ります。

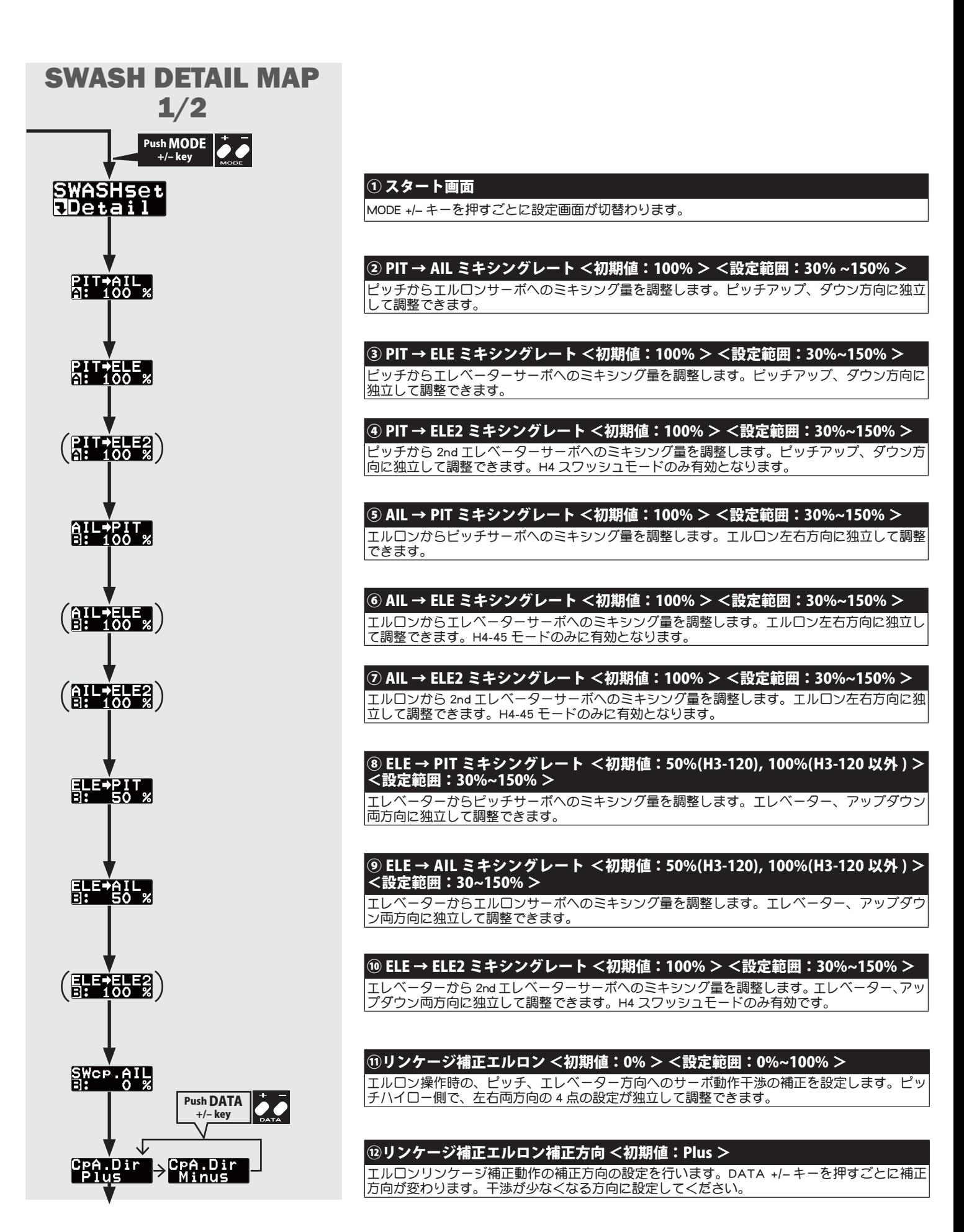

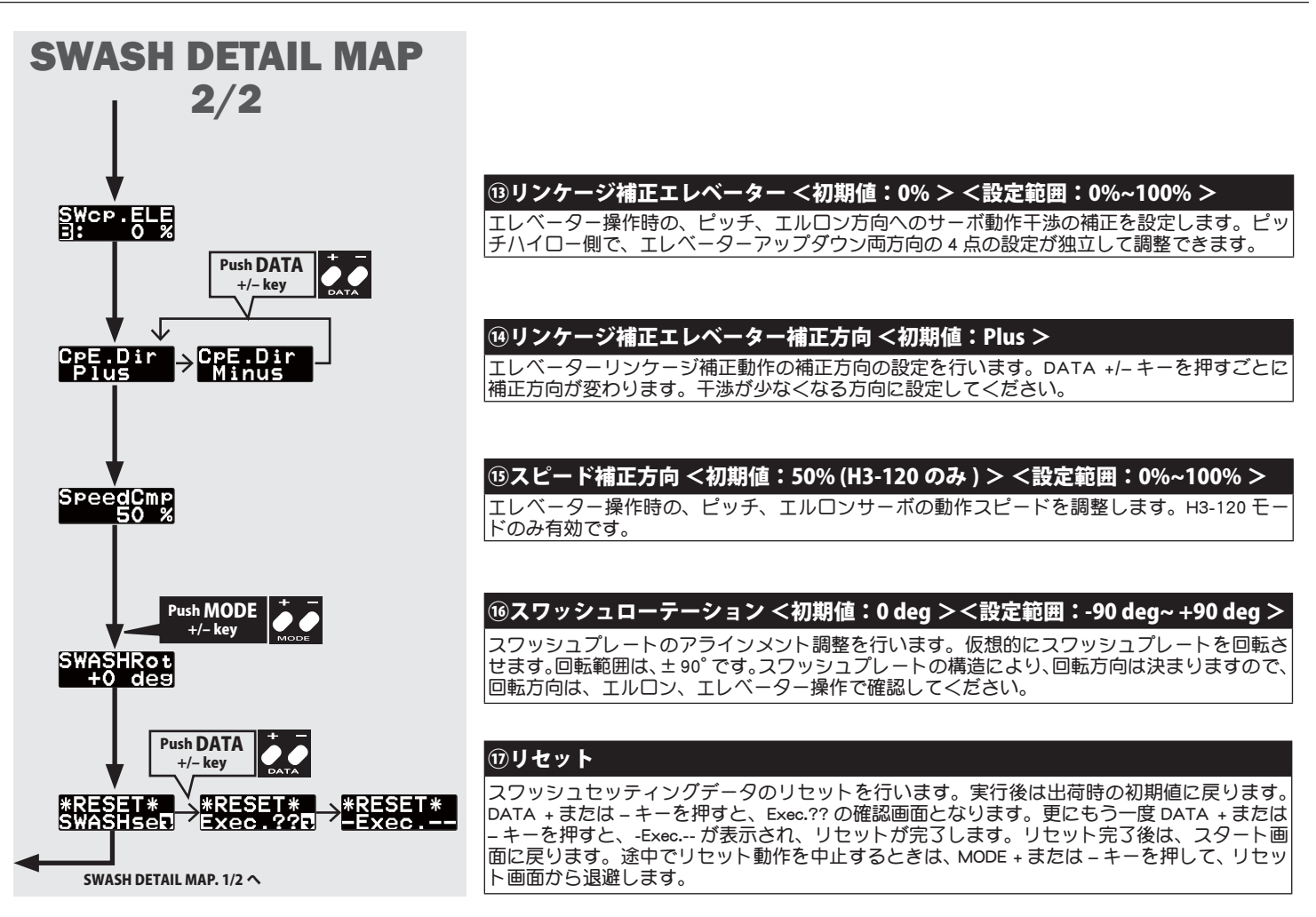

# */<del>/*</del>△ フライトチューニング設定(エルロン / エレベーター) フライトチューニング設定

フライトチューニングでは、ヘリのロール / ピッチ (エルロン / エレベーター) 軸の制御を設定します。

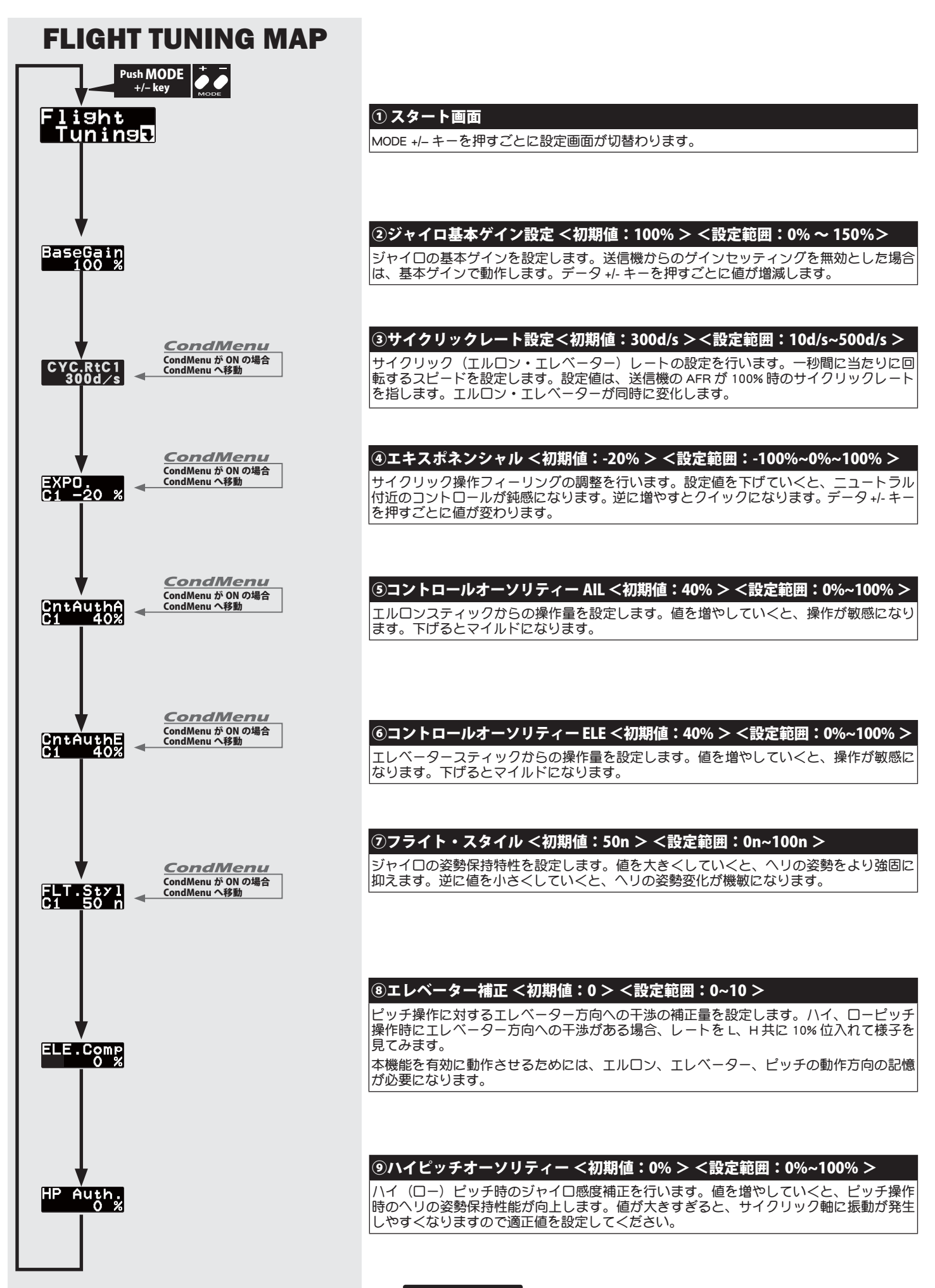

#### 警告

**❶ サーボタイプを選択するまで、サーボを接続してはいけません。異 なったサーボタイプのまま接続するとサーボが破損する危険性があり ます。**

### 警告

**サーボリミットポイントが正しく設定されるまで、リンケージが接 続された状態で動作させないでください。リンケージ動作範囲をこえ てサーボが動作すると、サーボやヘリが破損する危険性があります。**

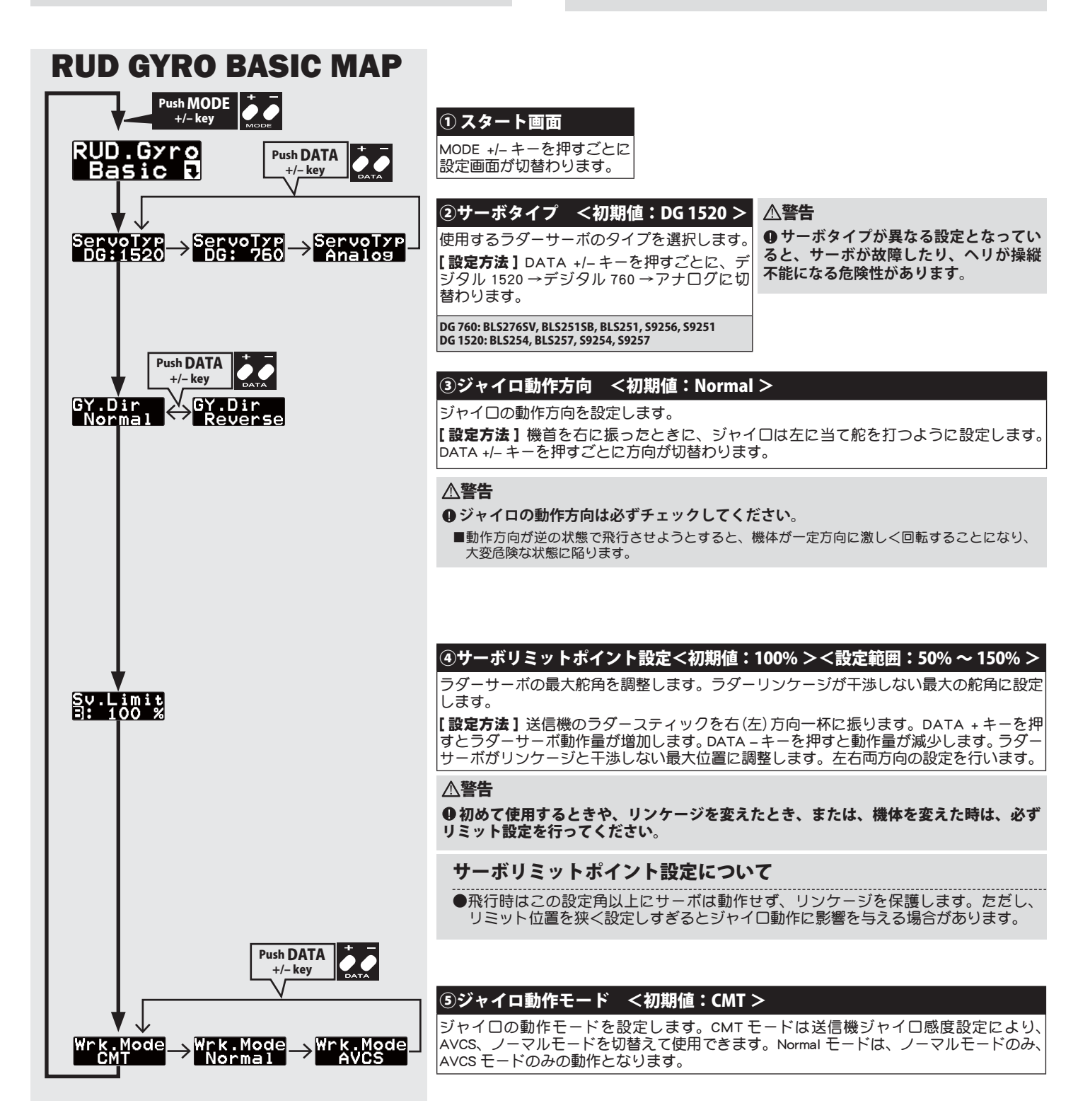

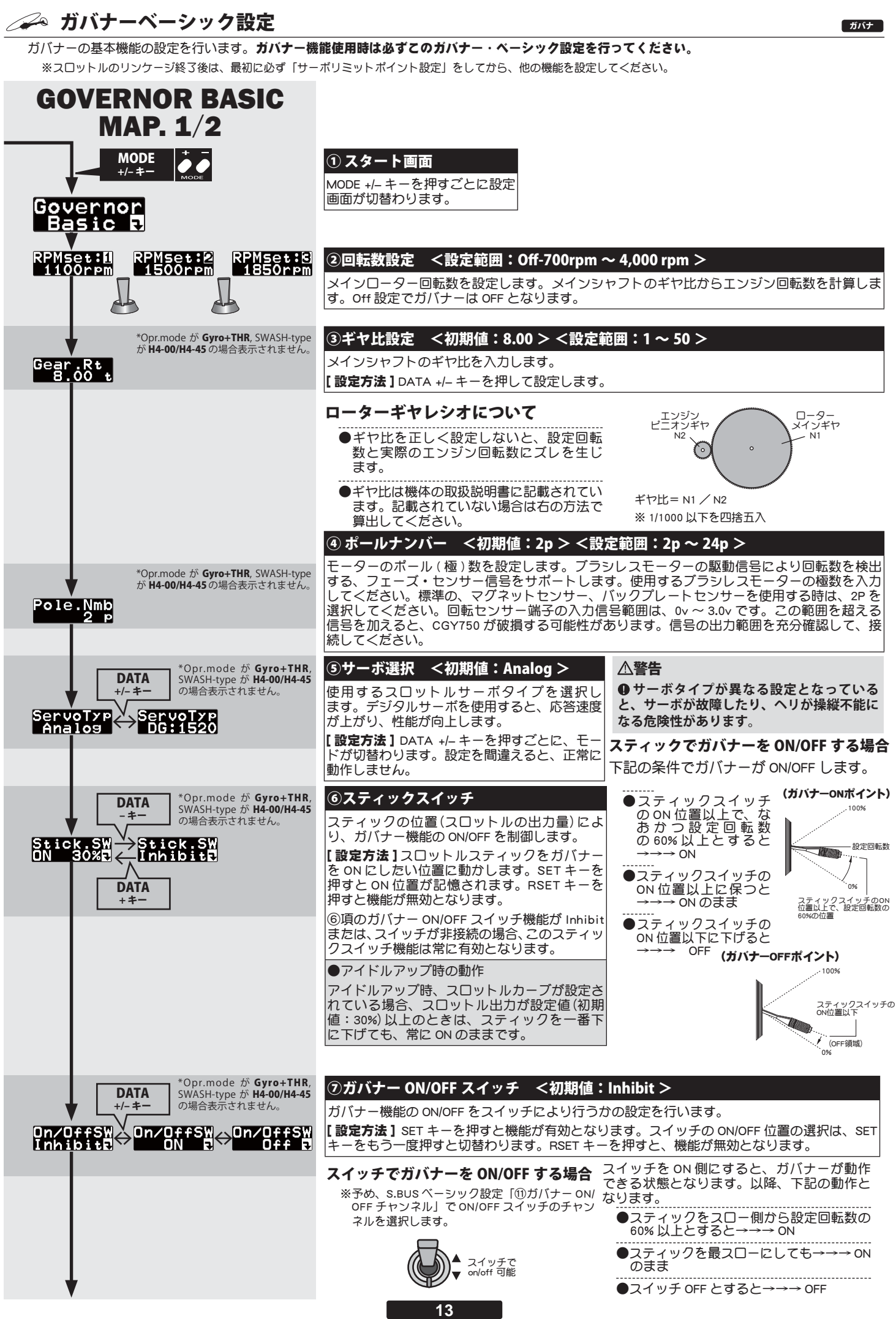

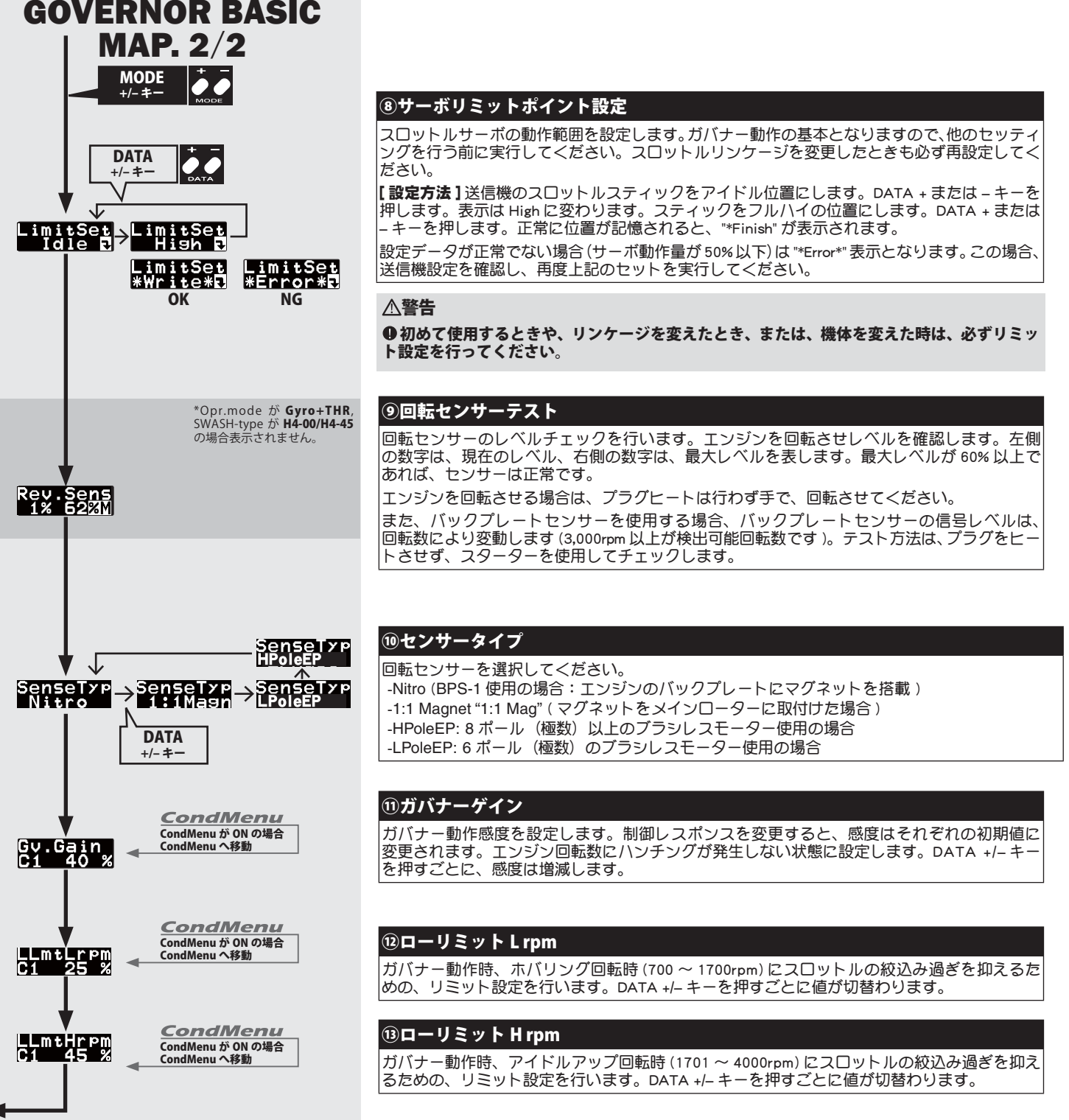

GOVERNOR BASIC MAP. 1/2 へ

## フライトチューンエキスパート設定

エルロン(ロール軸)およびエレベーター (ピッチ軸)ジャイロの詳細機能の設定を行います。フライトチューニング画面で、MODE +/-キーを 1 秒以上 長押しすると、フライトチューンエキスパートメニュー画面に移動します。MODE +/‒ キーを 1 秒以上長押しすると、フライトチューニング画面へ戻 ります。

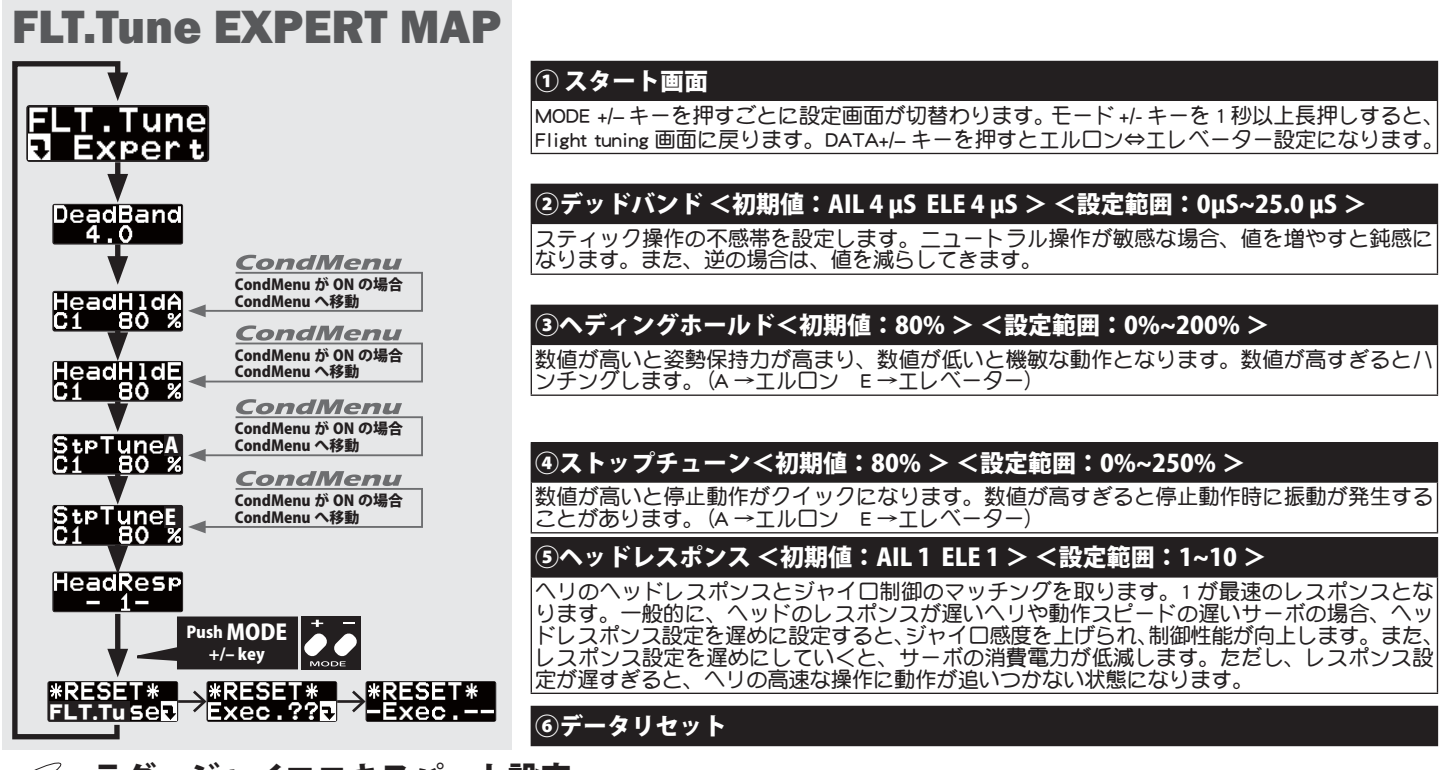

## ∠∠△ ラダージャイロエキスパート設定 ジャイロ ジャイロ シャイロ シャイロ じゅんこう じゅんこう じゅんこう

ラダー(ヨー軸)ジャイロの詳細機能の設定を行います。ラダーベーシック画面で、MODE +/‒ キーを 1 秒以上長押しすると、ラダージャイロエキスパー -<br>トメニュー画面に移動します。MODE +/– キーを 1 秒以上長押しすると、ラダージャイロベーシック画面へ戻ります。

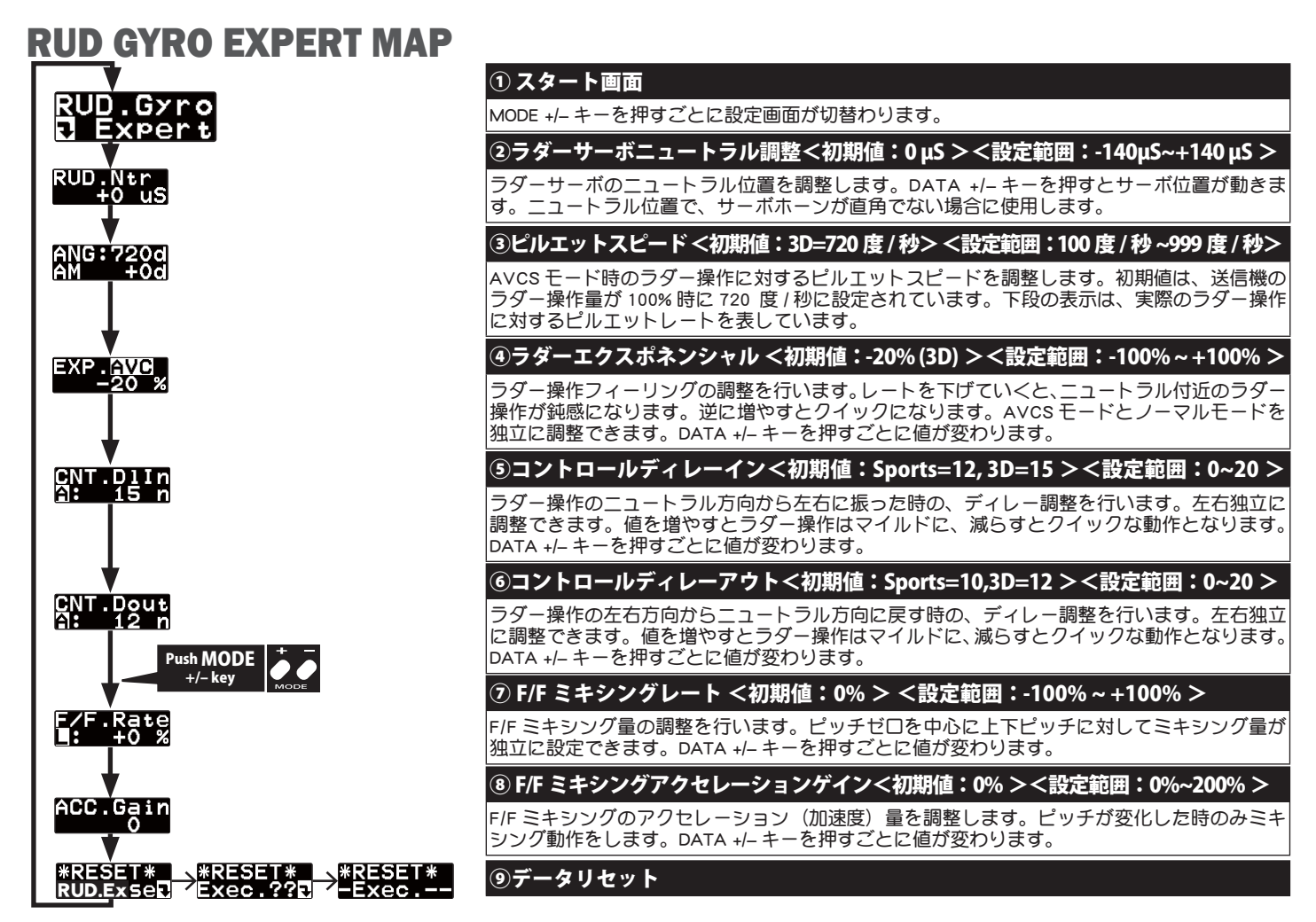

# ガバナーエキスパート設定

ガバナーセッティングの詳細設定を行います。ガバナー・ベーシックメニュー画面で、MODE+/‒ キーを 1 秒以上長押しすると、ガバナー・エキスパートメニュー 画面に移動します。MODE+/‒ キーを 1 秒以上長押しすると、ガバナー・ベーシックメニュー画面へ戻ります。

ガバナ

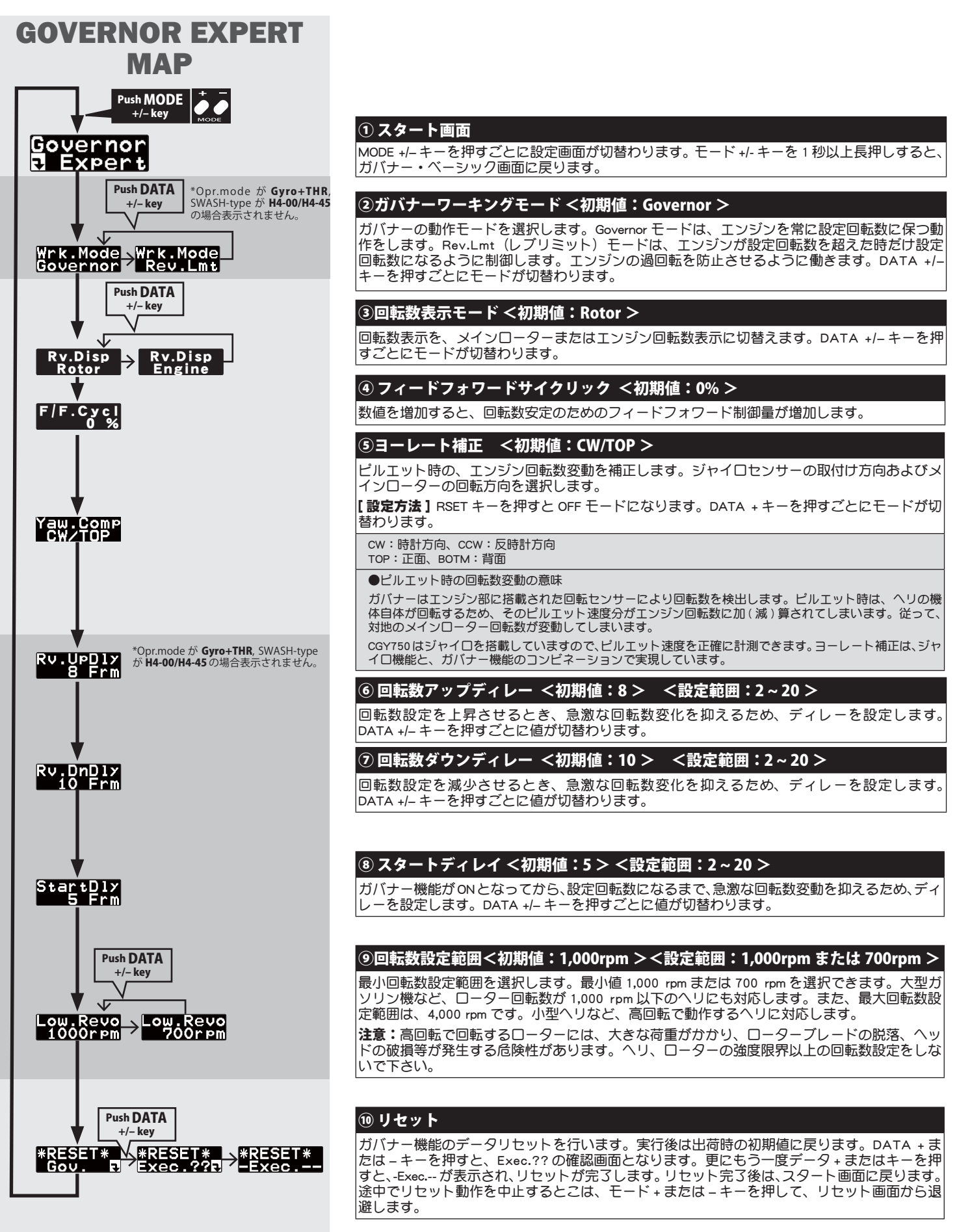

**∠∠△ コンディション・メニュー** オイオン オイオン アイディング すいかい あいかい しゅうしゅう しゅうしゅうしょう

コンディション・メニューを ON にすると、下記のコンディション切替可能な機能が、あらたに出現する下記のコンディション・メニューへ移動します。

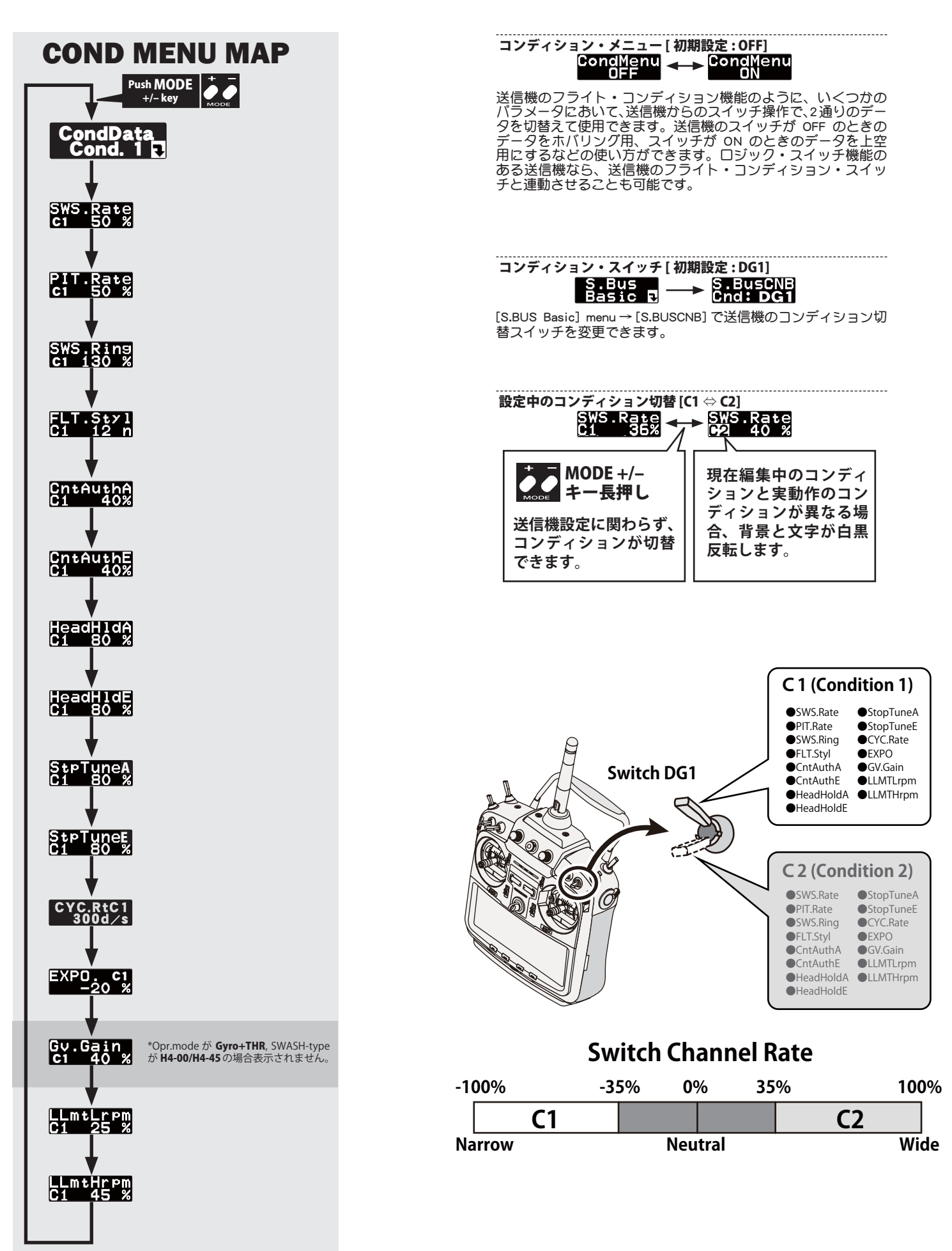

CGY750V2-3D Style-MAP

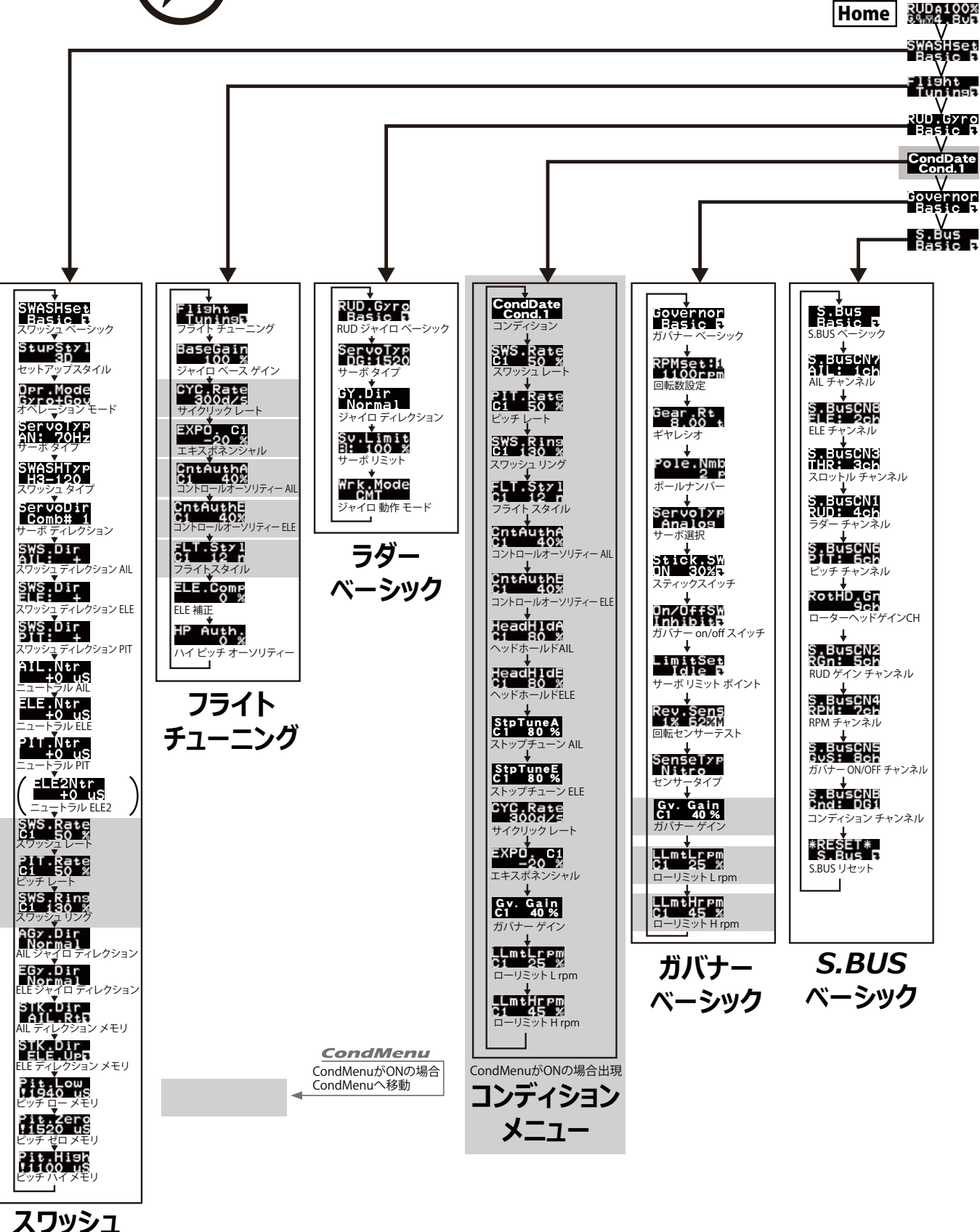

*嵁嵤崟崫崗*

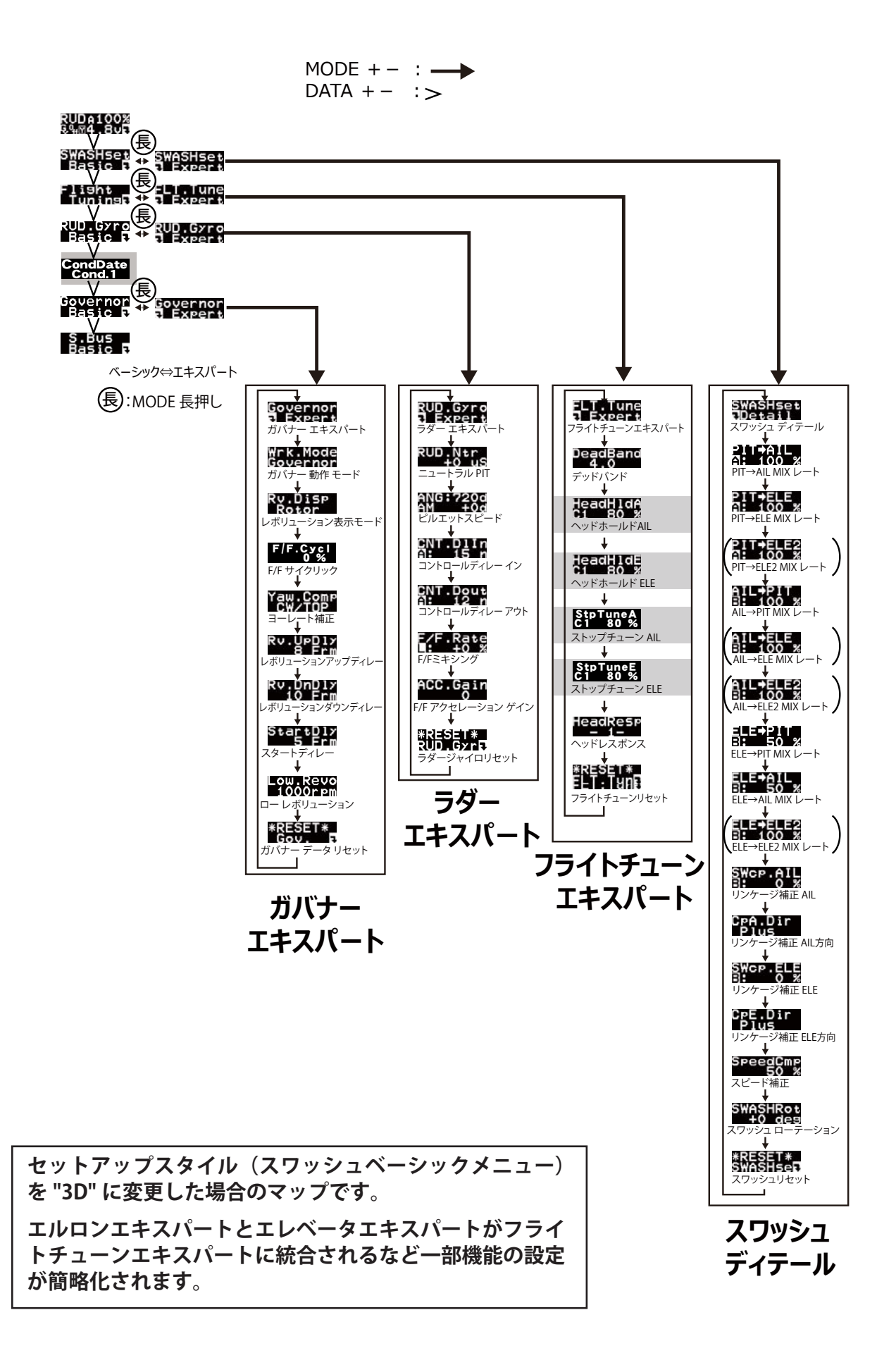

#### 双葉電子工業株式会社 電子機器営業部 TEL.(0475)32-6981 〒 299-4395 千葉県長生郡長生村薮塚 1080 ©FUTABA CORPORATION 2016 年 1 月 1 版**20** ı